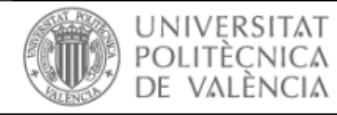

## **Autores: Instrucciones para el envío de artículos**

Para enviar artículos los autores deben estar registrados e identificados.

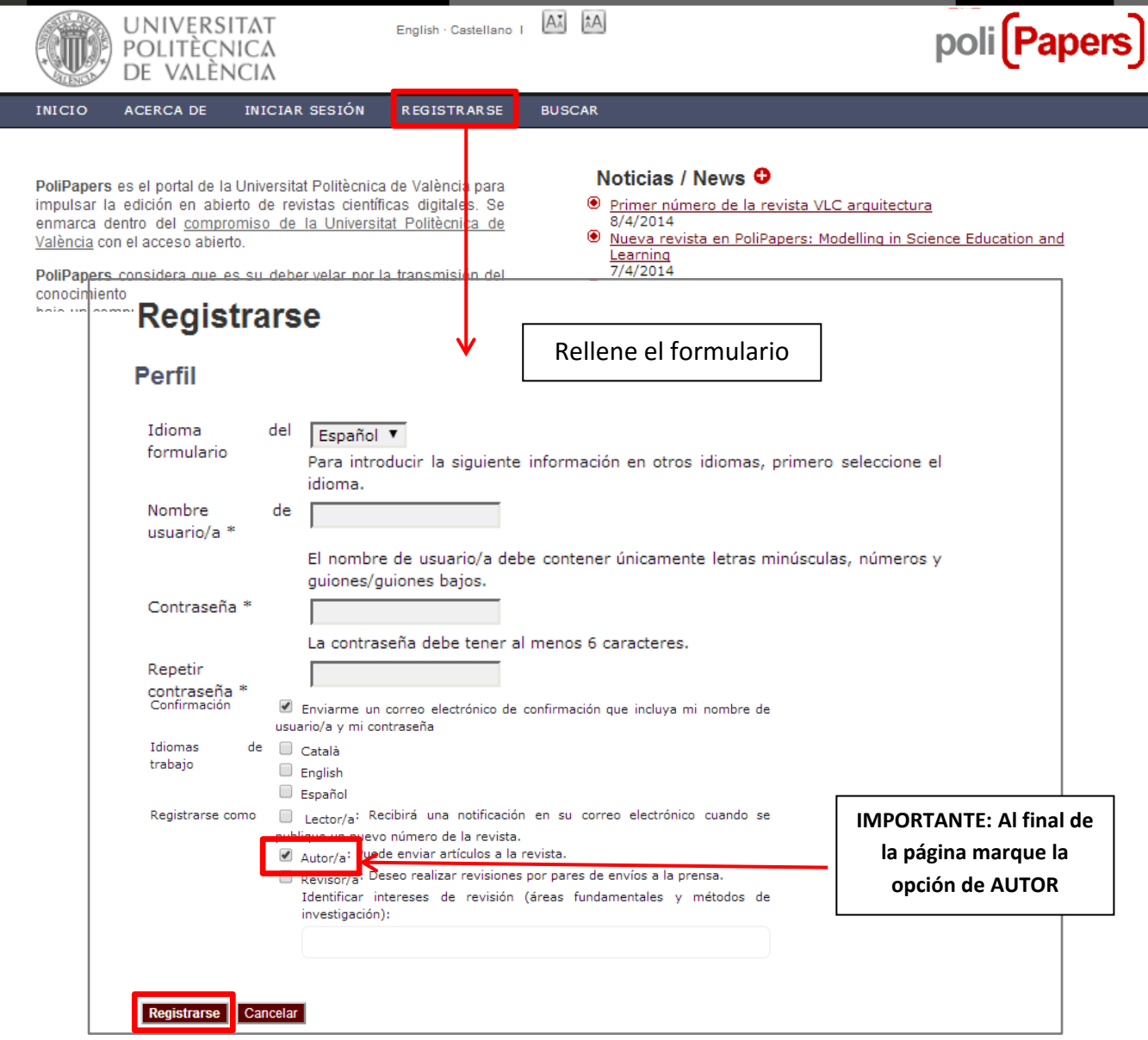

Si ya está registrado debe Iniciar sesión.

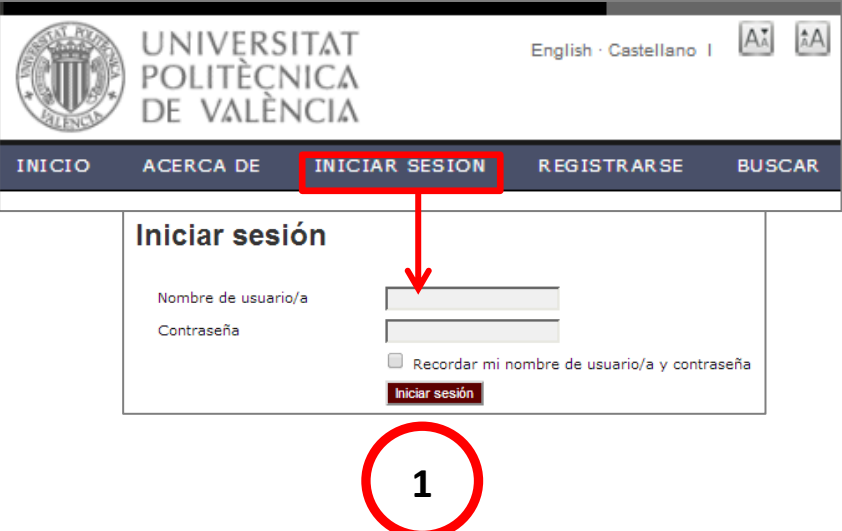

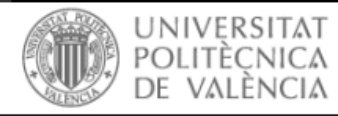

English Castellano |  $\overrightarrow{A_A}$   $\overrightarrow{A}A$ 

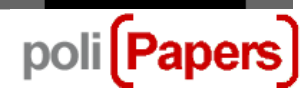

Acceder a "Nuevo envío" para comenzar los 5 pasos del proceso de envío.

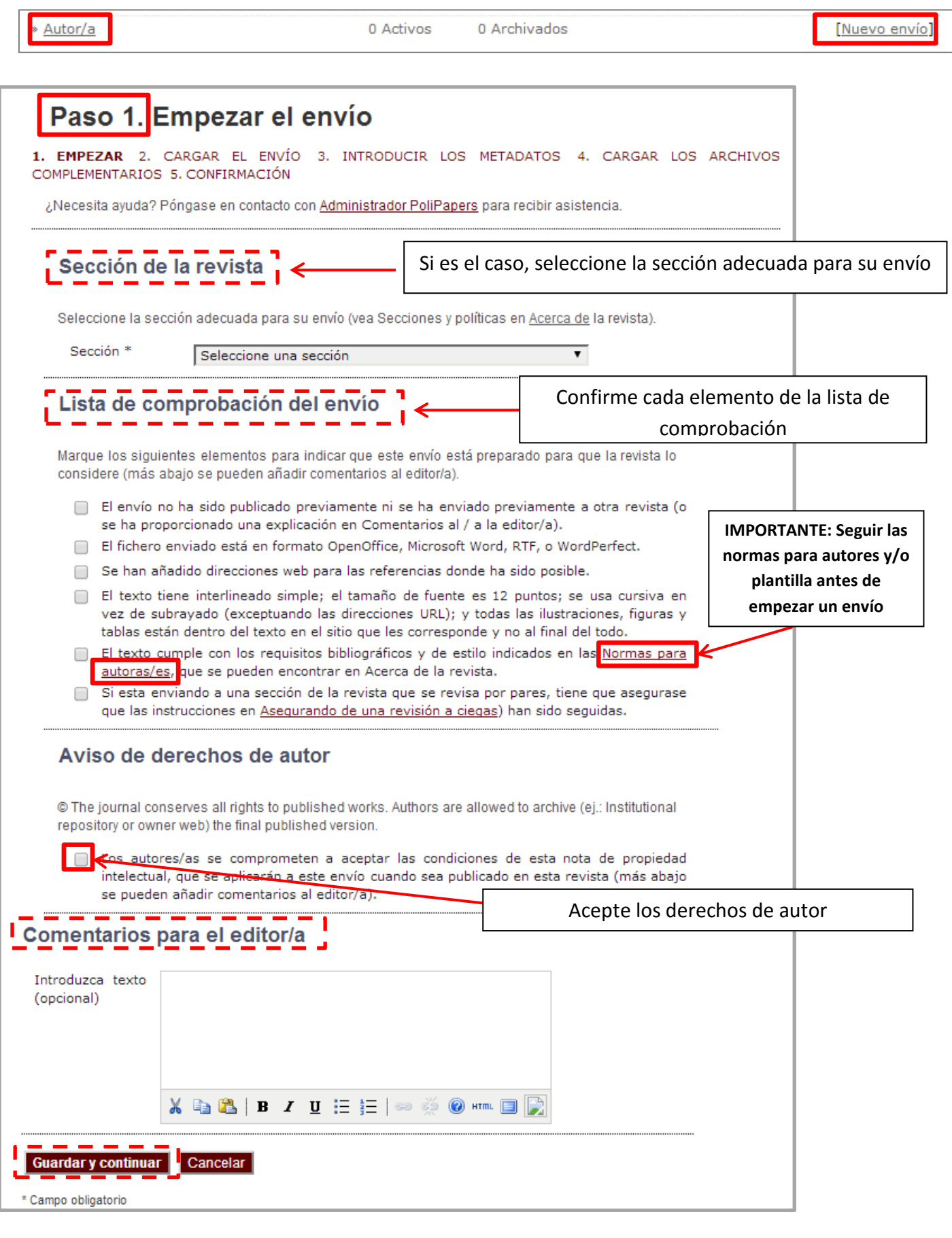

**2**

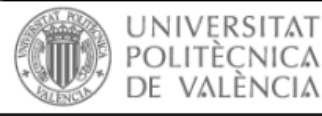

AA AA English · Castellano I

poli Papers

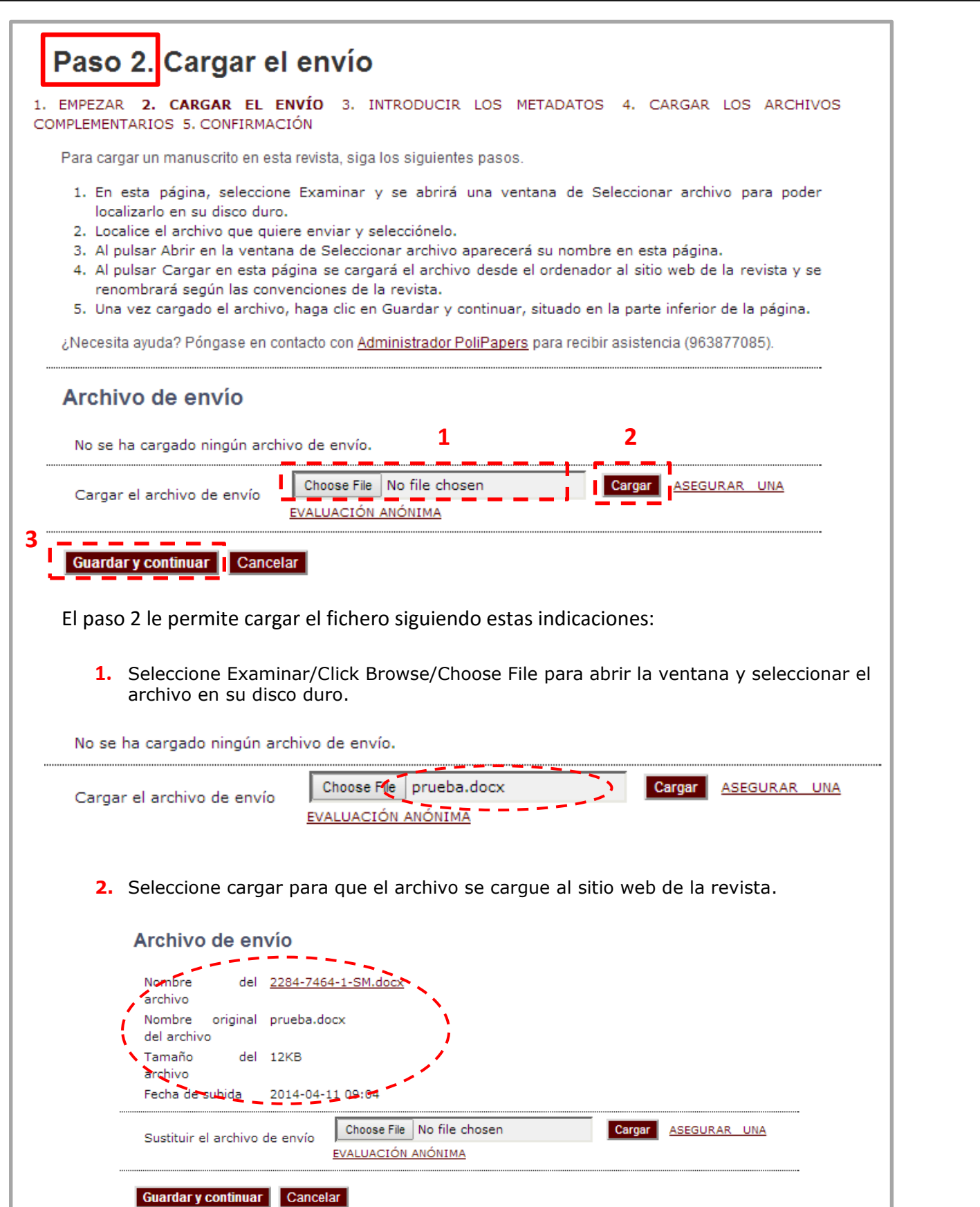

**3.** Seleccione Guardar y continuar al final de la página.

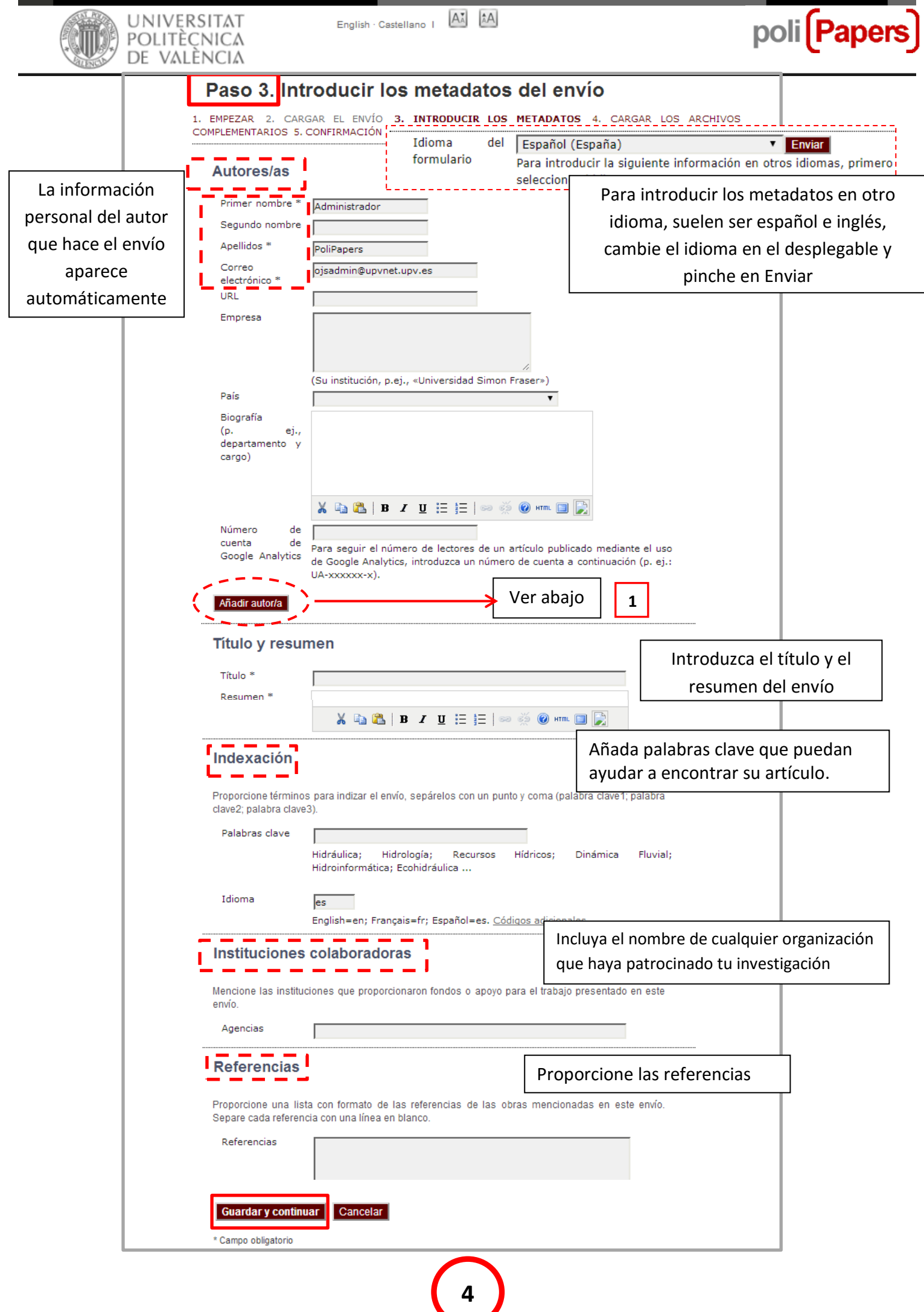

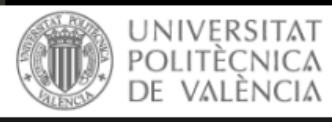

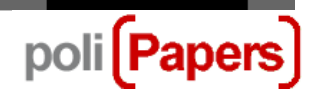

**1.** Si hay más de un autor añada su información seleccionando Añadir Autor

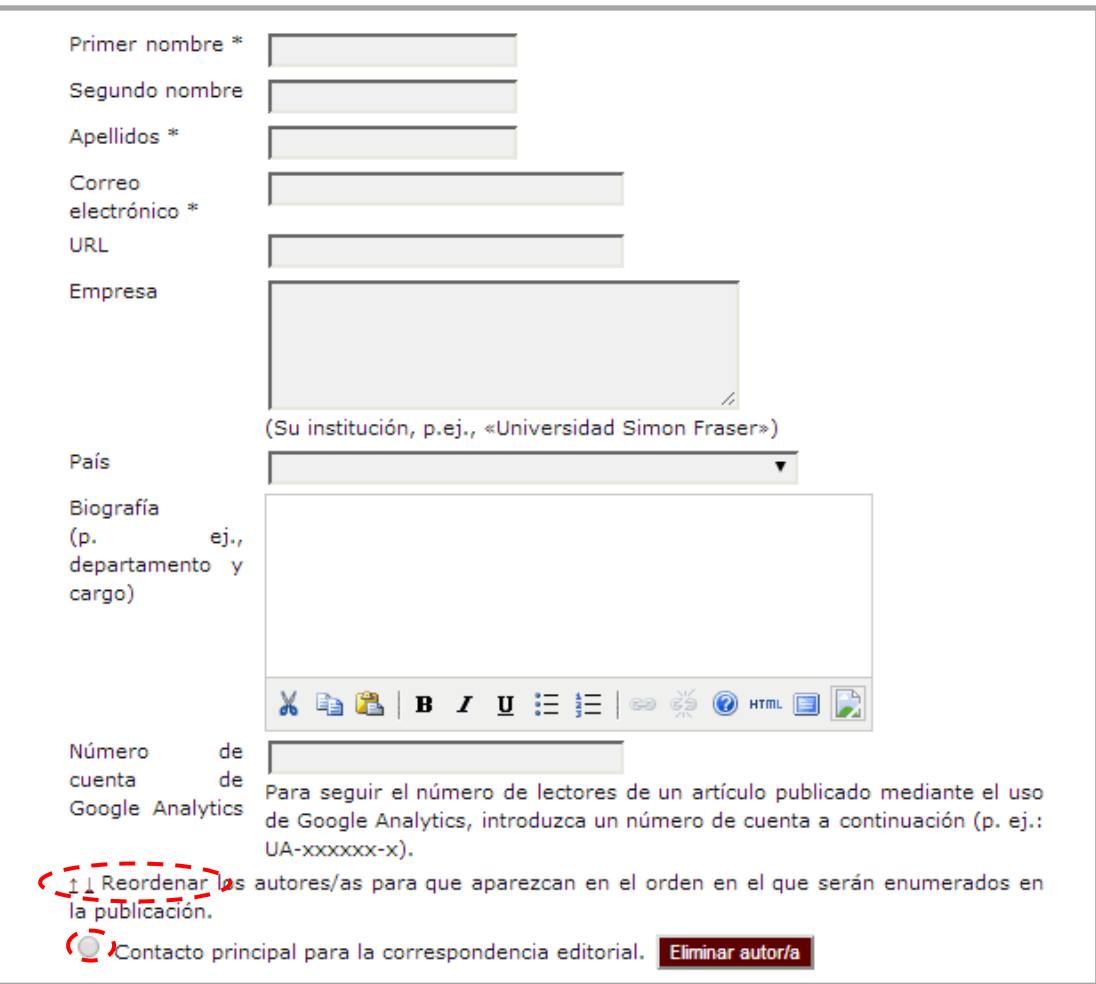

También se puede **reordenar** la lista de autores y hacer que uno sea el **contacto principal** para la correspondencia editorial.

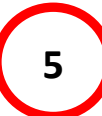

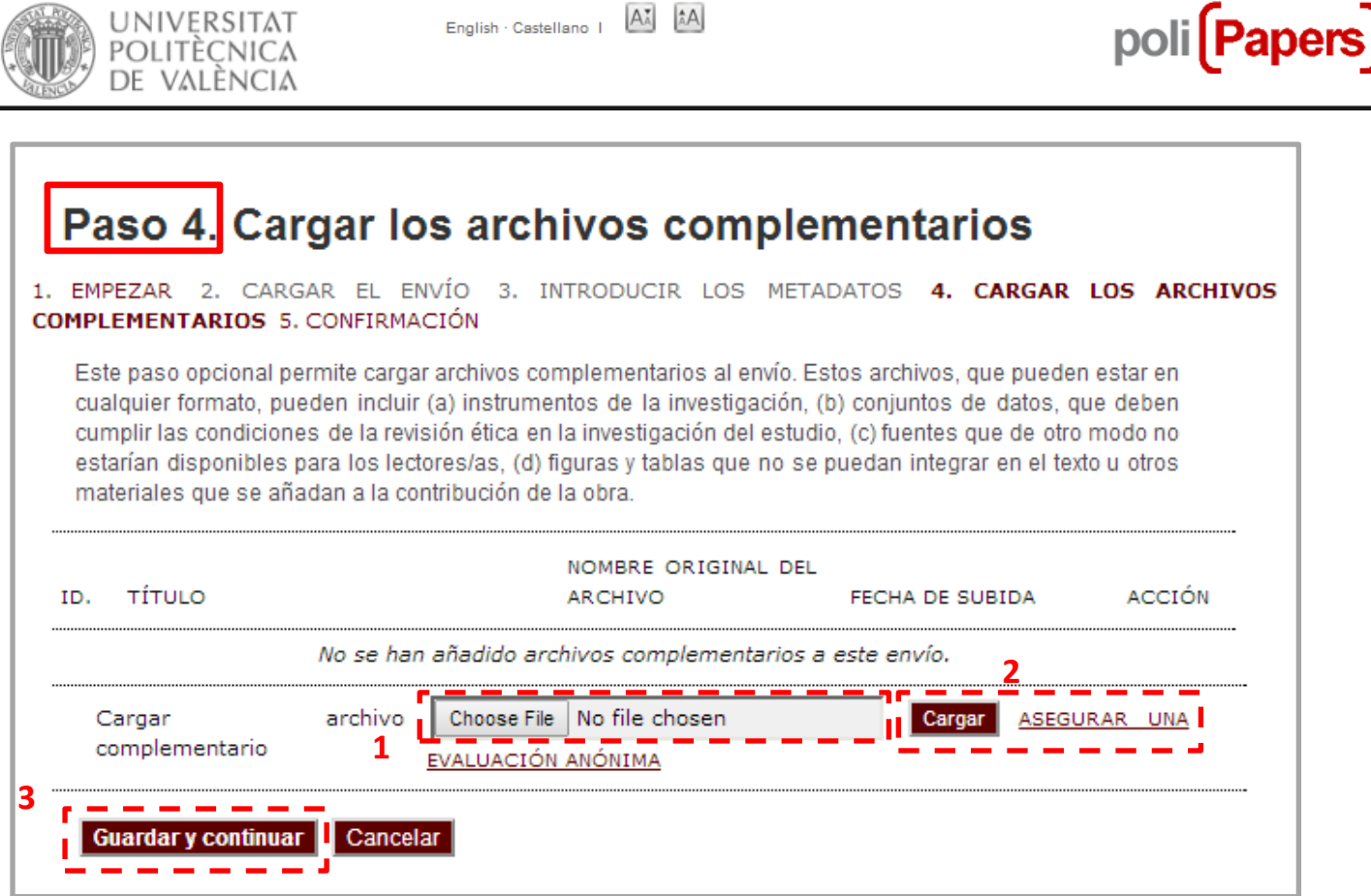

Este paso permite cargar archivos complementarios al envío.

**1.** Seleccione Examinar/Click Browse/Choose File para abrir la ventana y seleccionar el archivo en su disco duro.

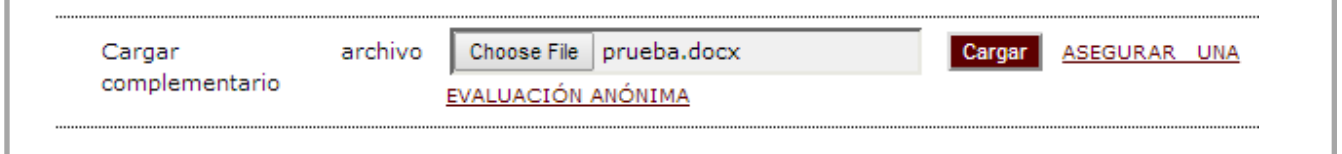

**2.** Seleccione cargar para que el archivo se cargue al sitio web de la revista. Y añada la información del archivo suplementario: título, tipo, descripción…

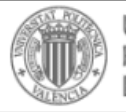

English Castellano |  $\overrightarrow{A_A}$   $\overrightarrow{A}$   $\overrightarrow{A}$ 

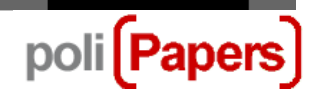

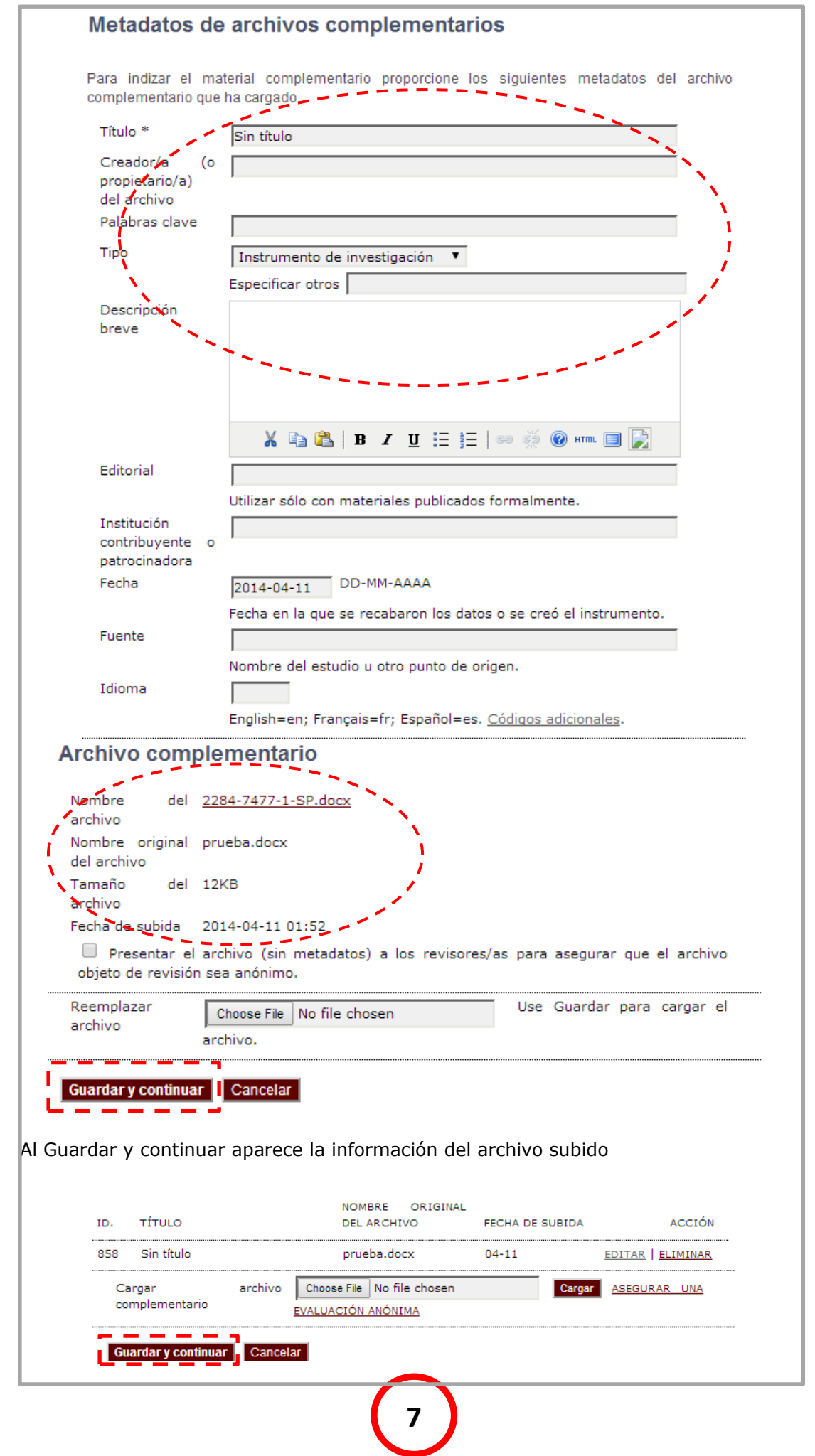

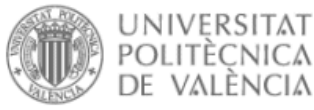

I

1.

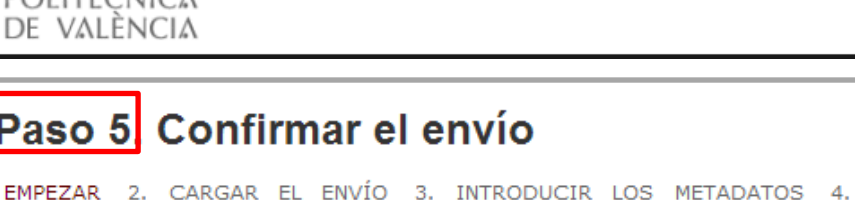

English Castellano |  $\overrightarrow{A_{\lambda}}$   $\overrightarrow{A}A$ 

COMPLEMENTARIOS 5. CONFIRMACIÓN Para enviar su original a Ingeniería del agua haga clic en Finalizar envío. El principal contacto del envío recibirá un acuse de recibo por correo electrónico y podrá ver el progreso del envío a través del proceso editorial

iniciando sesión en el sitio web de la revista. Gracias por su interés por publicar en Ingeniería del agua.

poli [Papers]

CARGAR LOS ARCHIVOS

## **Resumen del archivo**

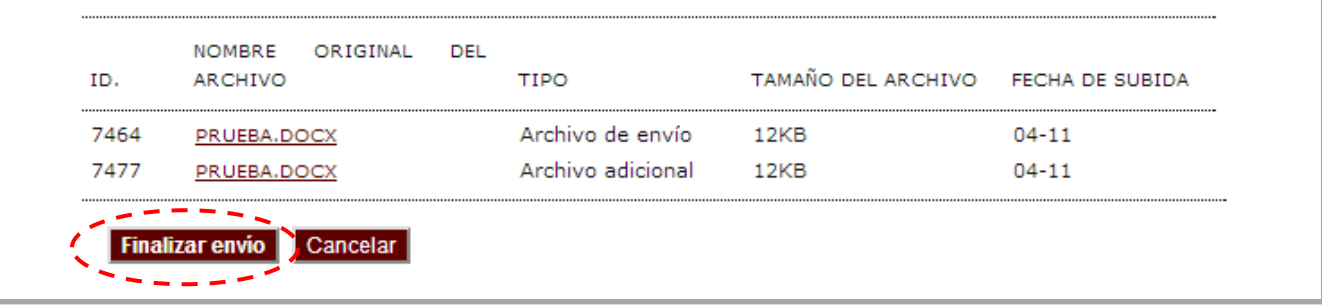

En este último paso se ven los archivos subidos, seleccionar Finalizar el envío. Y recibirá un correo electrónico confirmando y agradeciéndole el envío.

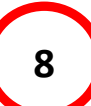